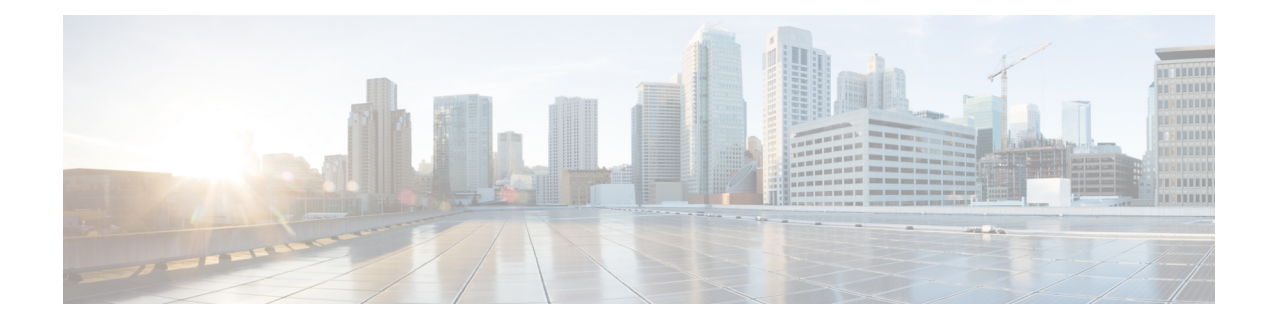

# **Configuring Physical and Virtual Terminals**

Line templates define standard attribute settings for incoming and outgoing transport over physical and virtual terminal lines (vtys). Vty pools are used to apply template settings to ranges of vtys.

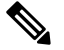

**Note**

Before creating or modifying the vty pools, enable the telnet server using the **telnet server** command in Global Configuration mode. See *IP Addresses and Services Configuration Guide for Cisco ASR 9000 Series Routers* and *IP Addresses and Services Command Reference for Cisco ASR 9000 Series Routers* for more information.

This module describes the new and revised tasks you need to implement physical and virtual terminals on your Cisco IOS XR network.

For more information about physical and virtual terminals on the Cisco IOS XR software and complete descriptions of the terminal services commands listed in this module, see Related [Documents,](#page-10-0) on page 11. To locate documentation for other commands that might appear in the course of running a configuration task, search online in *Cisco ASR 9000 Series Aggregation Services Router Commands Master List*.

| <b>Release</b> | <b>Modification</b>          |  |
|----------------|------------------------------|--|
| Release 3.7.2  | This feature was introduced. |  |
| Release 3.9.0  | No modification.             |  |

**Table 1: Feature History for Implementing Physical and Virtual Templates on Cisco IOS XR Software**

This module contains the following topics:

- Prerequisites for [Implementing](#page-1-0) Physical and Virtual Terminals, on page 2
- Information About [Implementing](#page-1-1) Physical and Virtual Terminals, on page 2
- How to [Implement](#page-3-0) Physical and Virtual Terminals on Cisco IOS XR Software, on page 4
- Craft Panel [Interface,](#page-7-0) on page 8
- Configuration Examples for [Implementing](#page-8-0) Physical and Virtual Terminals, on page 9
- Additional [References,](#page-10-1) on page 11

## <span id="page-1-0"></span>**Prerequisites for Implementing Physical and Virtual Terminals**

You must be in a user group associated with a task group that includes the proper task IDs. The command reference guides include the task IDs required for each command. If you suspect user group assignment is preventing you from using a command, contact your AAA administrator for assistance.

## <span id="page-1-1"></span>**InformationAboutImplementingPhysicalandVirtualTerminals**

To implement physical and virtual terminals, you need to understand the concepts in this section.

### **Line Templates**

The following line templates are available in the Cisco IOS XR software.

- Default line template—The default line template that applies to a physical and virtual terminal lines.
- Console line template—The line template that applies to the console line.
- User-defined line templates—User-defined line templates that can be applied to a range of virtual terminal lines.

## **Line Template Configuration Mode**

Changes to line template attributes are made in line template configuration mode. To enter line template configuration mode, issue the **line** command from Global Configuration mode, specifying the template to be modified. These line templates can be configured with the **line** command:

- console—console template
- default—default template
- template—user-defined template

After you specify a template with the **line** command, the router enters line template configuration mode where you can set the terminal attributes for the specified line. This example shows how to specify the attributes for the console:

```
RP/0/RSP0/CPU0:router(config)# line console
RP/0/RSP0/CPU0:router(config-line)#
```
From line template configuration mode, use the online help feature ( **?** ) to view all available options. Some useful options include:

- absolute-timeout—Specifies a timeout value for line disconnection.
- escape-character—Changes the line escape character.
- exec-timeout—Specifies the EXEC timeout.
- length—Sets the number of lines displayed on the screen.
- session-limit—Specifies the allowable number of outgoing connections.
- session-timeout—Specifies an interval for closing the connection if there is no input traffic.
- timestamp—Displays the timestamp before each command.
- width—Specifies the width of the display terminal.

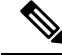

**Note**

The *default* session-limit for line template is applicable to Telnet sessions only. It is not applicable for SSH sessions.

## **Line Template Guidelines**

The following guidelines apply to modifying the console template and to configuring a user-defined template:

- Modify the templates for the physical terminal lines on the router (the console port) from line template configuration mode. Use the **line console** command from Global Configuration mode to enter line template configuration mode for the console template.
- Modify the template for virtual lines by configuring a user-defined template with the **line** *template-name* command, configuring the terminal attributes for the user-defined template from line template configuration, and applying the template to a range of virtual terminal lines using the **vtypool** command.

Attributes not defined in the console template, or any virtual template, are taken from the default template.

The default settings for the default template are described for all commands in line template configuration mode in the *Terminal Services Commands on the Cisco ASR 9000 Series Router* module in *System Management Command Reference for Cisco ASR 9000 Series Routers* .

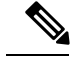

**Note**

Before creating or modifying the vty pools, enable the telnet server using the **telnet server** command in Global Configuration mode. See *IP Addresses and Services Configuration Guide for Cisco ASR 9000 Series Routers* and *IP Addresses and Services Command Reference for Cisco ASR 9000 Series Routers* for more information.

## **Terminal Identification**

The physical terminal lines for the console port is identified by its location, expressed in the format of *rack*/*slot*/*module* , on the active or standby route processor (RP) where the respective console port resides. For virtual terminals, physical location is not applicable; the Cisco IOS XR software assigns a vty identifier to vtys according to the order in which the vty connection has been established.

### **vty Pools**

Each virtual line is a member of a pool of connections using a common line template configuration. Multiple vty pools may exist, each containing a defined number of vtys as configured in the vty pool. The Cisco IOS XR software supports the following vty pools by default:

- Default vty pool—The default vty pool consists of five vtys (vtys 0 through 4) that each reference the default line template.
- Default fault manager pool—The default fault manager pool consists of six vtys (vtys 100 through 105) that each reference the default line template.

In addition to the default vty pool and default fault manager pool, you can also configure a user-defined vty pool that can reference the default template or a user-defined template.

When configuring vty pools, follow these guidelines:

- The vty range for the default vty pool must start at vty 0 and must contain a minimum of five vtys.
- The vty range from 0 through 99 can reference the default vty pool.
- The vty range from 5 through 99 can reference a user-defined vty pool.
- The vty range from 100 is reserved for the fault manager vty pool.
- The vty range for fault manager vty pools must start at vty 100 and must contain a minimum of six vtys.
- A vty can be a member of only one vty pool. A vty pool configuration will fail if the vty pool includes a vty that is already in another pool.
- If you attempt to remove an active vty from the active vty pool when configuring a vty pool, the configuration for that vty pool will fail.

# <span id="page-3-0"></span>**How to Implement Physical and Virtual Terminals on Cisco IOS XR Software**

### **Modifying Templates**

This task explains how to modify the terminal attributes for the console and default line templates. The terminal attributes that you set will modify the template settings for the specified template.

#### **SUMMARY STEPS**

- **1. configure**
- **2. line** {**console** | **default**}
- **3.** Configure the terminal attribute settings for the specified template using the commands in line template configuration mode.
- **4.** Use one of the following commands:
	- **end**
	- **commit**

#### **DETAILED STEPS**

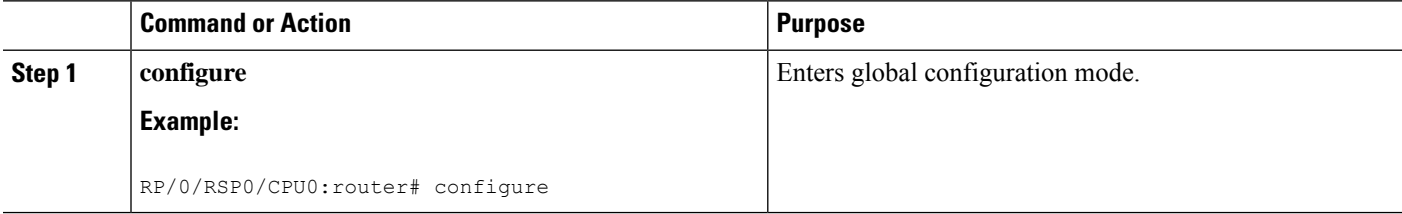

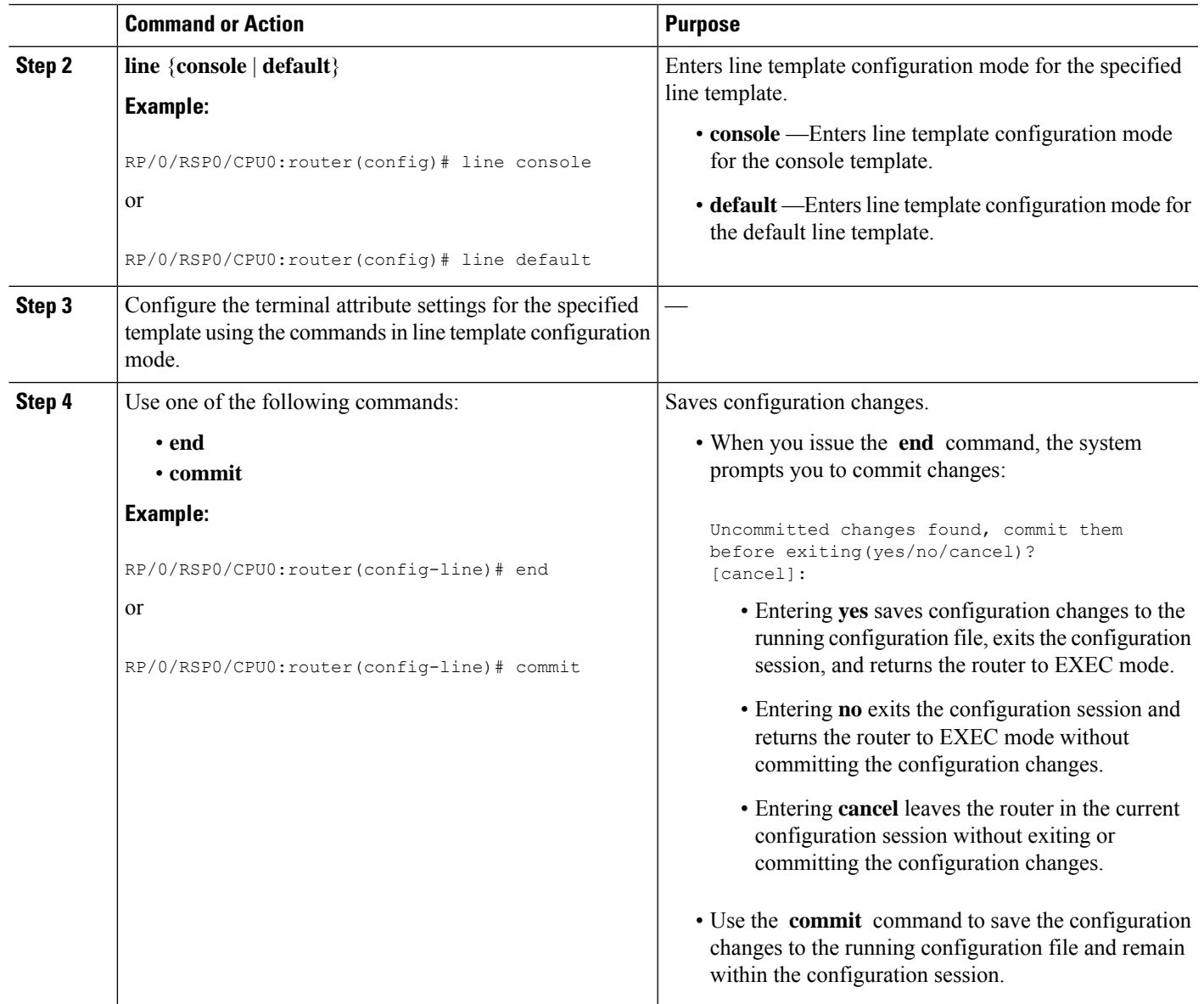

## **Creating and Modifying vty Pools**

This task explains how to create and modify vty pools.

You can omit Step 3, on [page](#page-5-0) 6 to Step 5, on [page](#page-5-1) 6 if you are configuring the default line template to reference a vty pool.

#### **SUMMARY STEPS**

- **1. configure**
- **2. telnet** {**ipv4** | **ipv6**} **server max-servers** *limit*
- **3. line template** *template-name*
- **4.** Configure the terminal attribute settings for the specified line template using the commands in line template configuration mode.
- **5. exit**
- **6. vty-pool** {**default** | *pool-name* | **eem**} *first-vty last-vty* [**line-template** {**default** | *template-name*}]
- **7.** Use the **commit** or **end** command.

#### **DETAILED STEPS**

<span id="page-5-1"></span><span id="page-5-0"></span>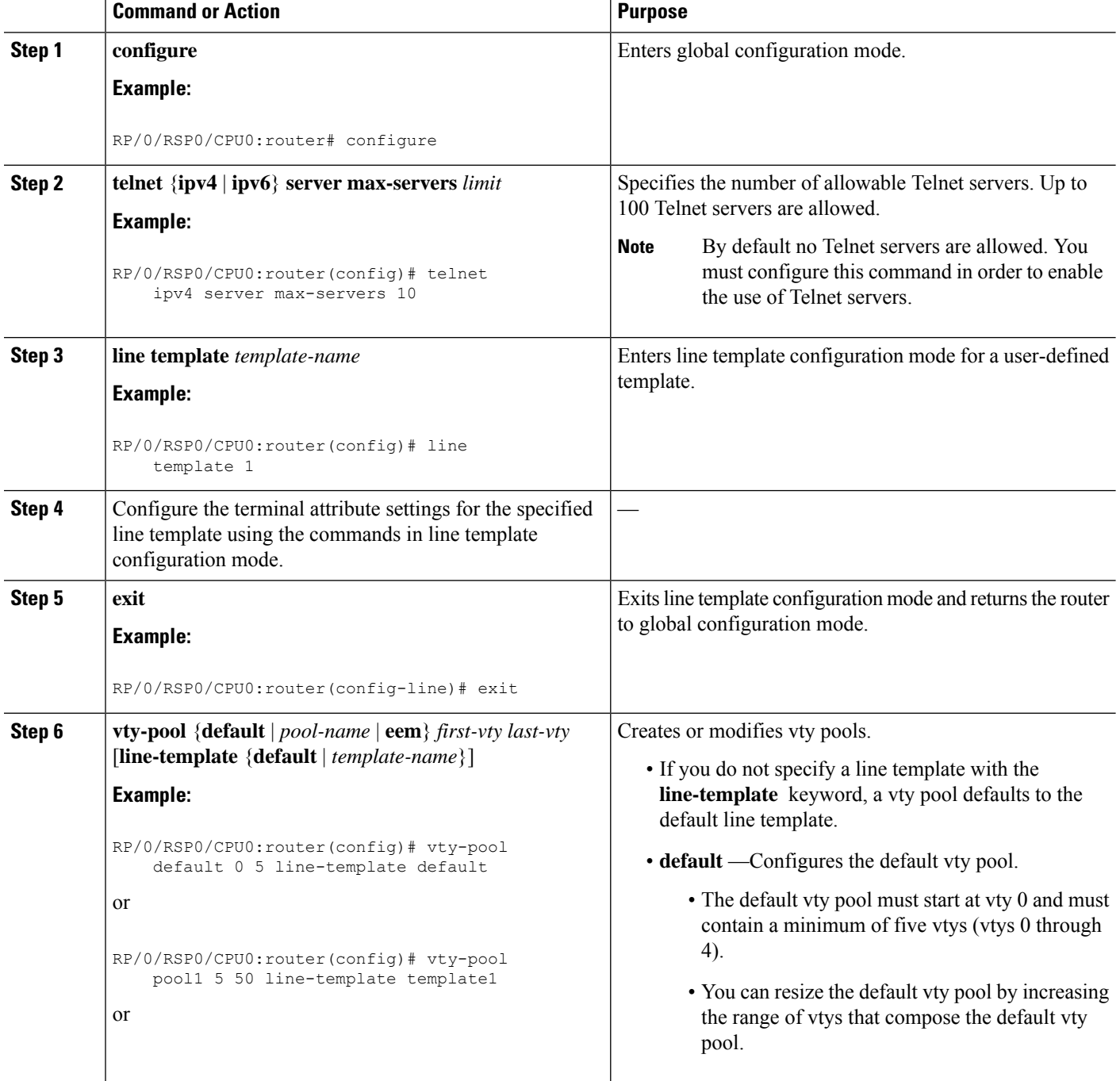

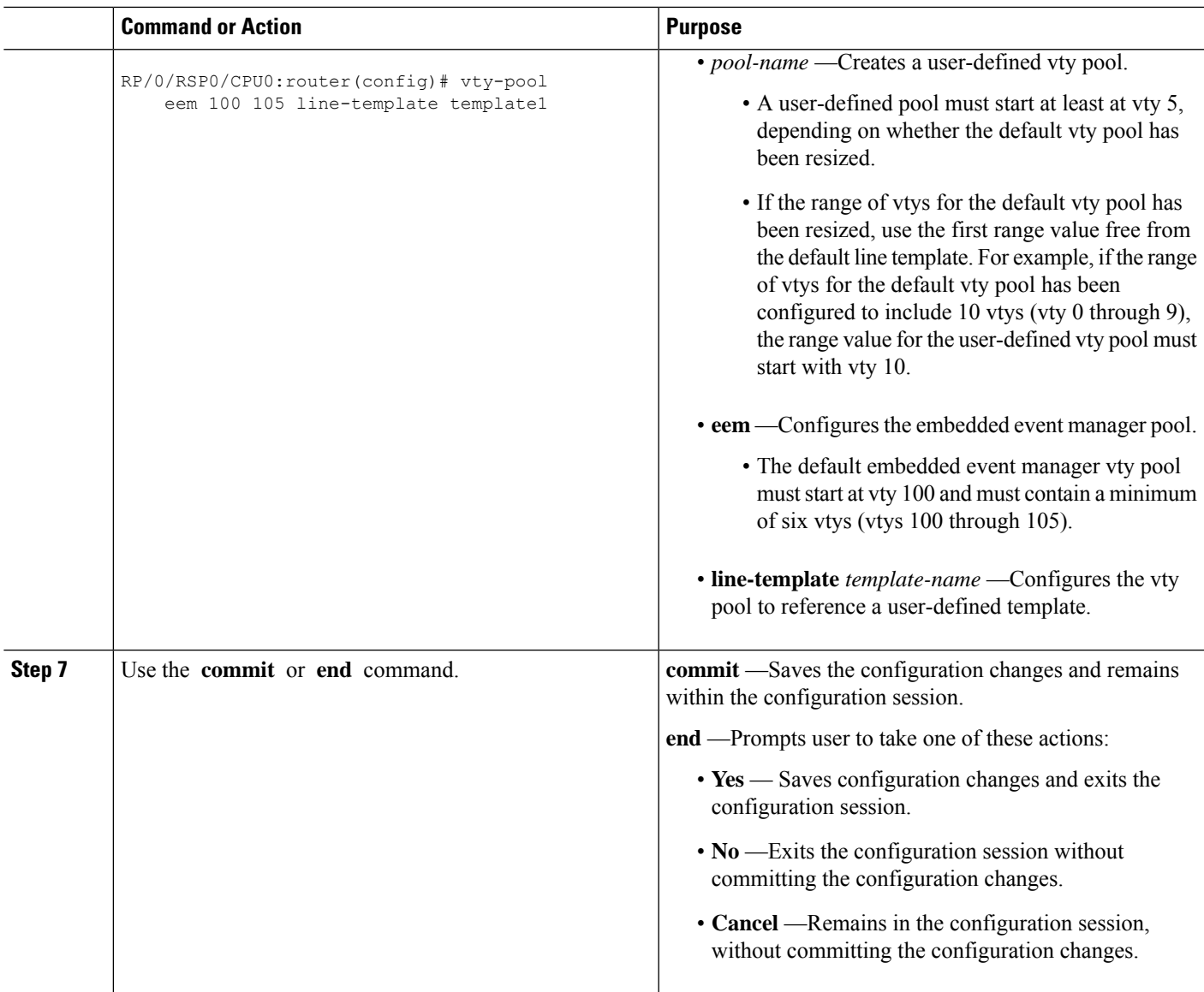

## **Monitoring Terminals and Terminal Sessions**

Thistask explains how to monitor terminals and terminalsessions using the **show** EXEC commands available for physical and terminal lines.

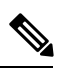

**Note** The commands can be entered in any order.

#### **SUMMARY STEPS**

- **1.** (Optional) **show line** [**aux location** *node-id* | **console location** *node-id* | **vty** *number*]
- **2.** (Optional) **show terminal**

**3.** (Optional) **show users**

#### **DETAILED STEPS**

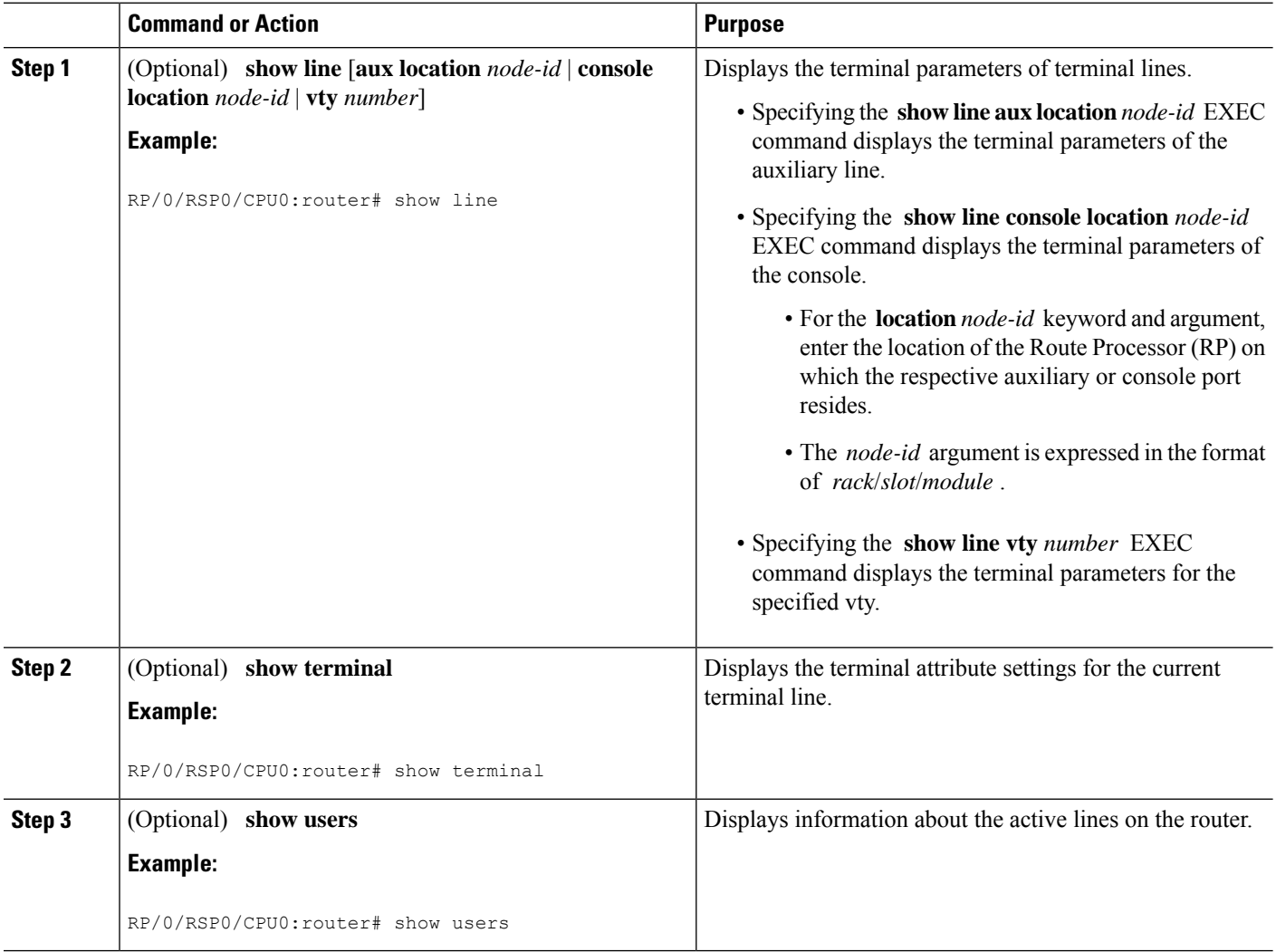

# <span id="page-7-0"></span>**Craft Panel Interface**

The Craft Panel is an easily-accessible and user-friendly interface which assists the field operator in troubleshooting the router. It consists of a LCD display and three LEDs. The LEDs indicate minor, major and critical alarms.

For more details of the Craft Panel Interface, refer the *Hardware and System set-up guides.*

Ш

# <span id="page-8-0"></span>**Configuration Examples for Implementing Physical and Virtual Terminals**

#### **Modifying the Console Template: Example**

This configuration example shows how to modify the terminal attribute settings for the console line template:

```
line console
 exec-timeout 0 0
 escape-character 0x5a
 session-limit 10
 disconnect-character 0x59
 session-timeout 100
 transport input telnet
  transport output telnet
```
In this configuration example, the following terminal attributes are applied to the console line template:

- The EXEC time out for terminal sessions is set to 0 minutes, 0 seconds. Setting the EXEC timeout to 0 minutes and 0 seconds disables the EXEC timeout function; thus, the EXEC session for the terminal session will never time out.
- The escape character isset to the 0x5a hexadecimal value (the 0x5a hexadecimal value translates into the "Z" character).
- The session limit for outgoing terminal sessions is set to 10 connections.
- The disconnect character is set to 0x59 hexadecimal value (the 0x59 hexadecimal character translates into the "Y" character).
- The session time out for outgoing terminal sessions is set to 100 minutes (1 hour and 40 minutes).
- The allowed transport protocol for incoming terminal sessions is Telnet.
- The allowed transport protocol for outgoing terminal sessions is Telnet.

To verify that the terminal attributes for the console line template have been applied to the console, use the **show line** command:

RP/0/RSP0/CPU0:router# **show line console location 0/0/CPU0**

```
Tty Speed Modem Uses Noise Overruns Acc I/O
* con0/0/CPU0 9600 - - - 0/0 -/-
Line con0_0_CPU0, Location "Unknown", Type "Unknown"
Length: 24 lines, Width: 80 columns
Baud rate (TX/RX) is 9600, 1 parity, 2 stopbits, 8 databits
Template: console
Config:
Allowed transports are telnet.
```
#### **Modifying the Default Template: Example**

This configuration example shows how to override the terminal settings for the default line template:

```
line default
 exec-timeout 0 0
 width 512
 length 512
```
In this example, the following terminal attributes override the default line template default terminal attribute settings:

- The EXEC timeout for terminal sessions is set to 0 minutes and 0 seconds. Setting the EXEC timeout to 0 minutes and 0 seconds disables the EXEC timeout function; thus, the EXEC session for the terminal session will never time out (the default EXEC timeout for the default line template is 10 minutes).
- The width of the terminal screen for the terminals referencing the default template is set to 512 characters (the default width for the default line template is 80 characters).
- The length, the number of lines that will display at one time on the terminal referencing the default template, is set to 512 lines (the default length for the default line template is 24 lines).

#### **Configuring a User-Defined Template to Reference the Default vty Pool: Example**

This configuration example shows how to configure a user-defined line template (named test in this example) for vtys and to configure the line template test to reference the default vty pool:

```
line template test
 exec-timeout 100 0
 width 100
 length 100
 exit
vty-pool default 0 4 line-template test
```
#### **Configuring a User-Defined Template to Reference a User-Defined vty Pool: Example**

This configuration example shows how to configure a user-defined line template (named test2 in this example) for vtys and to configure the line template test to reference a user-defined vty pool (named pool1 in this example):

```
line template test2
  exec-timeout 0 0
  session-limit 10
 session-timeout 100
 transport input all
  transport output all
  exit
vty-pool pool1 5 50 line-template test2
```
#### **Configuring a User-Defined Template to Reference the Fault Manager vty Pool: Example**

This configuration example shows how to configure a user-defined line template (named test3 in this example) for vtys and to configure the line template test to reference the fault manager vty pool:

```
line template test3
 width 110
 length 100
 session-timeout 100
```

```
exit
vty-pool eem 100 106 line-template test3
```
# <span id="page-10-1"></span>**Additional References**

<span id="page-10-0"></span>The following sections provide references related to implementing physical and virtual terminals on Cisco IOS XR software.

#### **Related Documents**

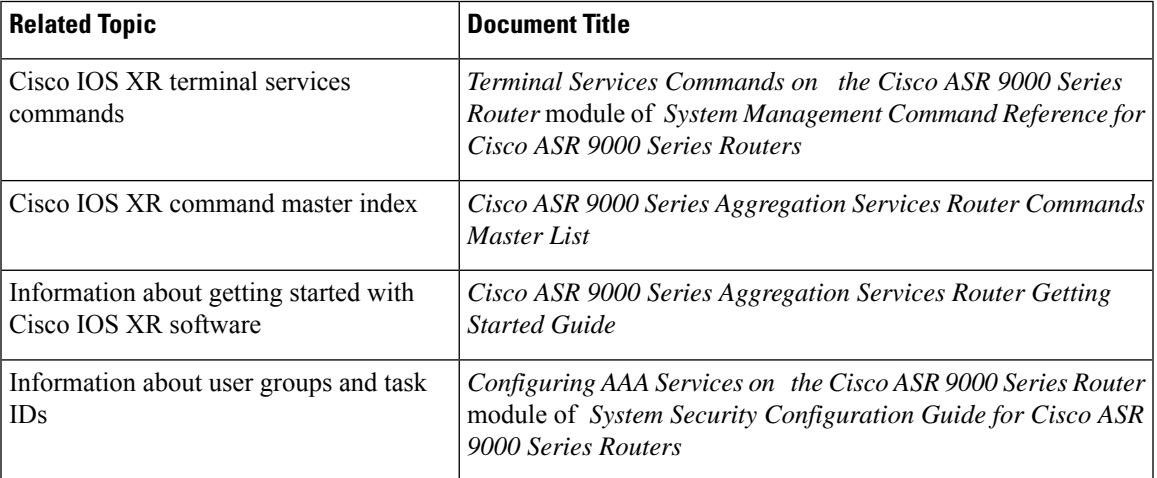

#### **Standards**

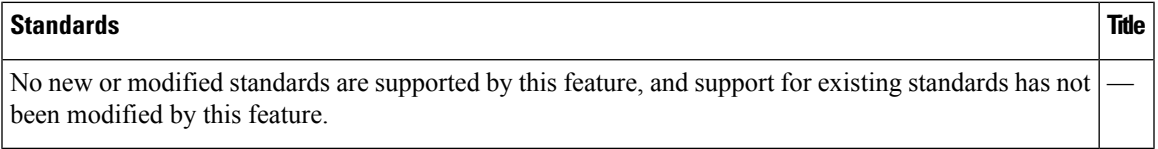

#### **MIBs**

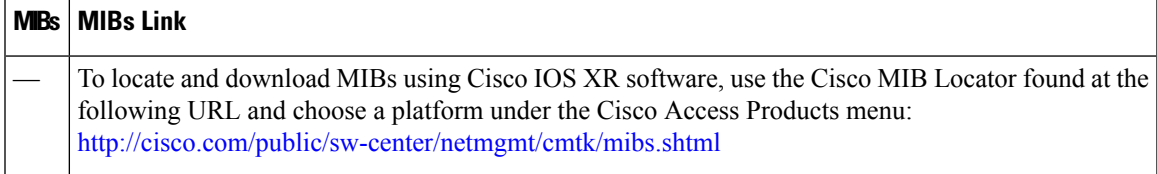

#### **RFCs**

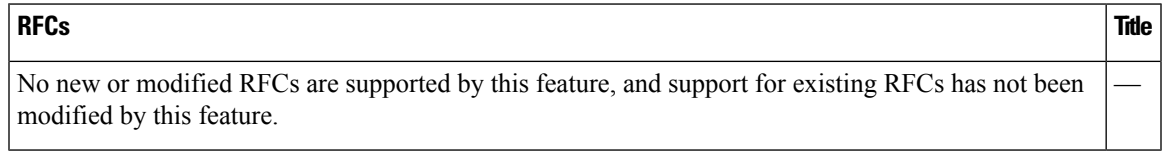

L

#### **Technical Assistance**

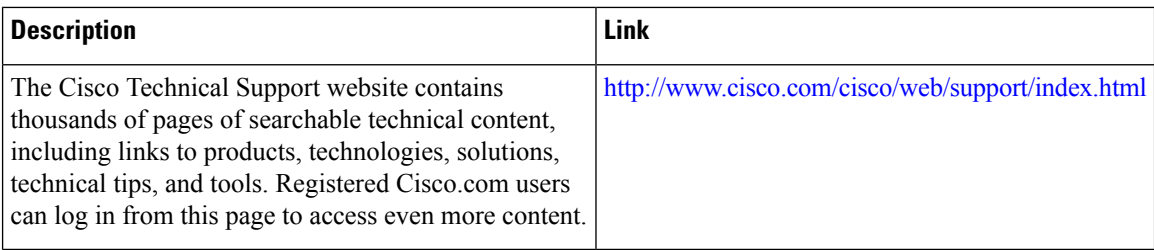